Part No. 214949-A May 2003

4655 Great America Parkway Santa Clara, CA 95054

## **Release Notes for the Nortel Networks Wireless LAN Series 2200**

**Access Point 2220 Mobile Client 2201**

\*214949-A\*

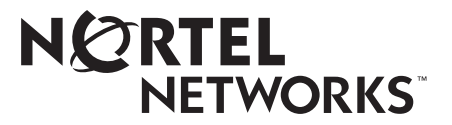

#### **Copyright © 2003 Nortel Networks**

All rights reserved. May 2003.

The information in this document is subject to change without notice. The statements, configurations, technical data, and recommendations in this document are believed to be accurate and reliable, but are presented without express or implied warranty. Users must take full responsibility for their applications of any products specified in this document. The information in this document is proprietary to Nortel Networks NA Inc.

The software described in this document is furnished under a license agreement and may be used only in accordance with the terms of that license. The software license agreement is included in this document.

#### **Trademarks**

Nortel Networks and the Nortel Networks logos are trademarks of Nortel Networks.

Adobe and Acrobat are trademarks of Adobe Systems Incorporated.

Java is a trademark of Sun Microsystems, Inc.

All other trademarks and registered trademarks are the property of their respective owners.

Asterisks denote trademarks.

#### **Statement of Conditions**

In the interest of improving internal design, operational function, and/or reliability, Nortel Networks NA Inc. reserves the right to make changes to the products described in this document without notice.

Nortel Networks NA Inc. does not assume any liability that may occur due to the use or application of the product(s) or circuit layout(s) described herein.

#### **Countries of Operation**

This product may be operated in the following European Community countries: Austria, Belgium, Denmark, Finland, France, Germany, Greece, Iceland, Ireland, Italy, Luxembourg, Netherlands, Norway, Portugal, Spain, Sweden, Switzerland, United Kingdom. Please refer to the user guide for the configuration requirements for the radio operation in applicable European countries.

## **Introduction**

These release notes for the Nortel Networks\* Wireless LAN Series 2200 products provide information about software and operational issues not included in the Nortel Networks Wireless LAN Series 2200 documentation. For a list of Wireless LAN Series 2200 documentation, refer to ["Related publications" on page 18.](#page-18-0)

The Nortel Networks Wireless LAN Access Point 2220 (Access Point 2220) and the Nortel Networks Wireless LAN Mobile Adapter 2201 (Mobile Adapter 2201) are a part of the Nortel Networks Wireless LAN Series 2200 product line.

These release notes cover the following topics:

- ["Features](#page-2-0)," next
- ["Setting static encryption keys" on page 4](#page-3-0)
- ["New CLI commands" on page 5](#page-4-0)
- ["Documentation changes" on page 8](#page-7-0)
- ["Maximum Station Data Rate" on page 11](#page-10-0)
- ["Additional information about PPPoE" on page 14](#page-13-0)
- ["Turbo Mode availability" on page 14](#page-13-1)
- ["Known issues" on page 14](#page-14-0)
- ["Related publications" on page 18](#page-18-0)
- ["How to get help" on page 19](#page-18-1)

## <span id="page-2-0"></span>**Features**

This section contains new features and enhancements that were not documented in the Nortel Networks Wireless LAN Series 2200 documentation.

• Command Line Interface (CLI) enhancements and additions—Several CLI commands have been added or enhanced on the Access Point 2220. Refer to ["New CLI commands" on page 5](#page-4-0) for more information about the added and enhanced CLI commands.

## <span id="page-3-0"></span>**Setting static encryption keys**

When setting static encryption keys, ensure that the same keys are set in the corresponding positions for the 802.11a and 802.11b radios on the Access Point 2220 and on the Mobile Adapter 2201. [Table 1](#page-3-1) shows the proper key settings.

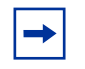

**Note:** If using WEP, you must change the default Transmit Key setting for the 802.11a radio on the Access Point 2220. By default, the default Transmit Key is set to Key 1 which is reserved for the dynamic key. Refer to [\(Table 1\)](#page-3-1). (CR NTA-Q00662252)

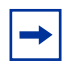

**Note:** To support roaming between 802.11a and 802.11b radios in an enterprise environment, Nortel Networks recommends using Keys 2 & 3 for static encryption on the Access Point 2220 and the Mobile Adapter 2201.

#### <span id="page-3-1"></span>**Table 1** Static encryption key settings

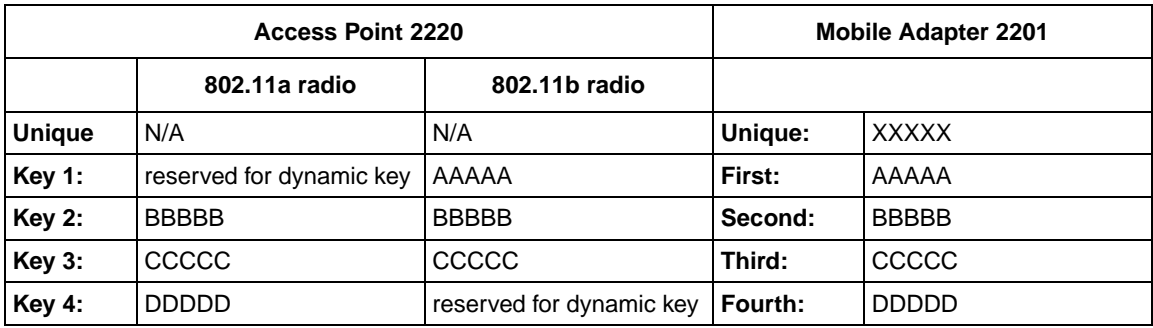

For information on how to set static encryption keys on the Access Point 2220, refer to *Using the Nortel Networks Wireless LAN Access Point 2220* (part number 214853-A) and *Run Time Console Specifications for the Nortel Networks Wireless LAN Access Point 2220* (part number 215113-A). For information on how to set static encryption keys on the Mobile Adapter 2201, refer to *Installing and Using the Nortel Networks Wireless LAN Mobile Adapter 2201* (part number 214695-A).

## <span id="page-4-0"></span>**New CLI commands**

This section contains new and enhanced CLI commands for the Nortel Networks Wireless LAN Access Point 2220.

## **fragmentation length command**

The fragmentation length command configures the maximum size of a wireless packet transmitted from the 802.11a radio. If the packet size is larger than the fragmentation size, the packet will be segmented into smaller packets. The fragmentation length command is not supported on the 802.11b radio. The syntax of the fragmentation length command is:

```
fragmentation length <256-2346>
```
The fragmentation length command is in the interface config mode.

[Table 2](#page-4-1) describes the parameters and variables for the fragmentation length command.

<span id="page-4-1"></span>**Table 2** fragmentation length command parameters and variables

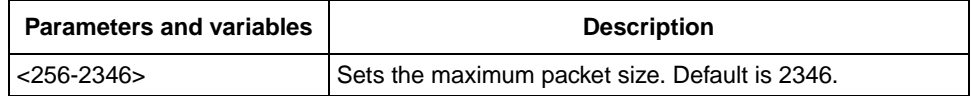

## **show system command**

The show system command displays the current system characteristics. It has been enhanced to include the Access Point 2220 serial number and the hardware revision number. The syntax for the show system command is:

show system

The show system command is in the exec mode.

The show system command has no parameters or variables.

[Figure 1](#page-5-0) displays sample output from the show system command. Your output may differ slightly from the sample output.

<span id="page-5-0"></span>**Figure 1** show system command output

```
Nortel Enterprise AP#show system
System Information
============================================================
Serial Number : SACC12000X
HW Revision Number : 02
System Up time : 0 days, 20 hours, 35 minutes, 44 seconds
System Name : Pubs AP
System Location :
System Contact :
System Country Code : US - UNITED STATES
MAC Address : 00-20-D8-03-80-68
IP Address : 134.177.150.92
Subnet Mask : 255.255.255.0
Default Gateway : 134.177.150.1
IAPP State : ENABLED
DHCP Client : ENABLED
HTTP Server : ENABLED
HTTP Server Port : 80
Slot Status : Dual band(a/b)
Software Version : v1.1.16
============================================================
```
#### **show hardware command**

The show hardware command displays the hardware revision number of the Access Point 2220. The syntax for the show hardware command is:

show hardware

The show hardware command is in the exec mode.

The show hardware command has no parameters or variables.

[Figure 2](#page-6-0) displays sample output from the show hardware command.

#### <span id="page-6-0"></span>**Figure 2** show hardware command output

Nortel Enterprise AP#show hardware Hardware version 02

## **show bootfile command**

The show bootfile command displays the name of the current bootfile of the Access Point 2220. The syntax for the show bootfile command is:

show bootfile

The show bootfile command is in the exec mode.

The show bootfile command has no parameters or variables.

[Figure 3](#page-6-1) displays sample output from the show bootfile command.

<span id="page-6-1"></span>**Figure 3** show bootfile command output

```
Nortel Enterprise AP#show bootfile
Bootfile : ntl-img.bin
```
## <span id="page-7-0"></span>**Documentation changes**

This section contains changes and corrections to the Nortel Networks Wireless LAN Series 2200 documentation.

## **Access Point 2220 documentation changes**

#### **Changes to web interface SNMP screen**

The Advanced Setup>SNMP screen has been enhanced to allow SNMP to be enabled or disabled [\(Figure 4\)](#page-7-1). Select Enable to enable the SNMP agent, and Disable to disable the SNMP agent. Refer to *Using the Nortel Networks Wireless LAN Access Point 2220* (part number 214853-A) for more information on configuring SNMP on the Access Point 2220.

**Marian Miller** 

# <span id="page-7-1"></span>**Figure 4** SNMP screen

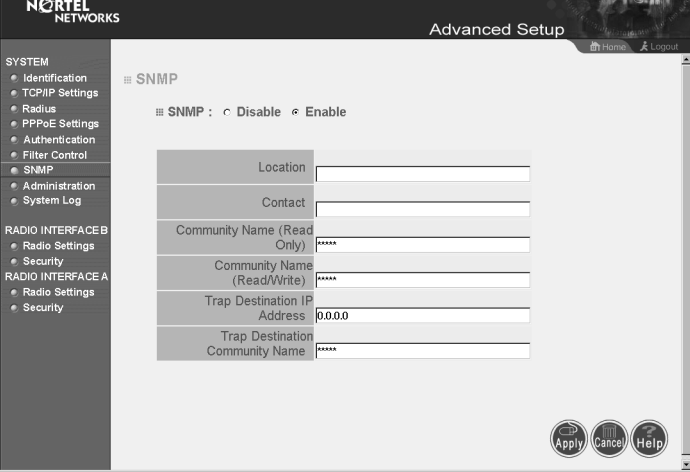

## **Accessing the CLI**

The manual *Using the Nortel Networks Wireless LAN Access Point 2220* (part number 214853-A) incorrectly specifies that a null modem cable is used for a direct serial connection to the Access Point 2220.

The CLI may be accessed from a remote telnet session or a direct serial connection using the console port on the back of the Access Point 2220. A computer, VT100 compatible terminal-emulation program, and a straight-through DB9 male to DB9 female serial cable are required.

#### **Changes to the web interface System Log screen**

The Advanced Setup>System Log screen has been enhanced to allow the time to be entered manually. If the SNTP Server option is disabled, fields appear that allow manual entry of the year, month, day, hour, and minute [\(Figure 5\).](#page-8-0)

<span id="page-8-0"></span>**Figure 5** SNTP Server disabled

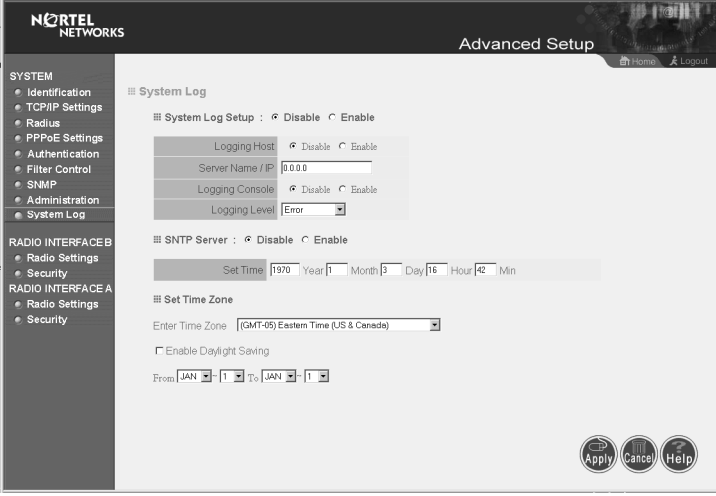

When the SNTP Server option is enabled, the fields for manual entry of the time are replaced by fields to enter SNTP server information [\(Figure 6\).](#page-9-0)

**Figure 6** SNTP Server enabled

<span id="page-9-0"></span>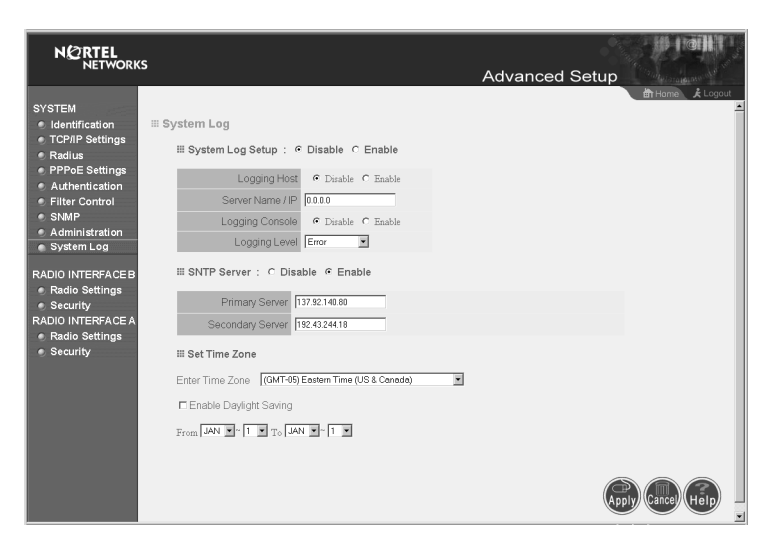

#### **Logging levels**

The Access Point 2220 supports eight levels of system event logging. [Table 3](#page-9-1) lists the available levels.

**Note:** When logging is set to a particular level, all events above that set level will also be logged.

#### <span id="page-9-1"></span>**Table 3** System event logging levels

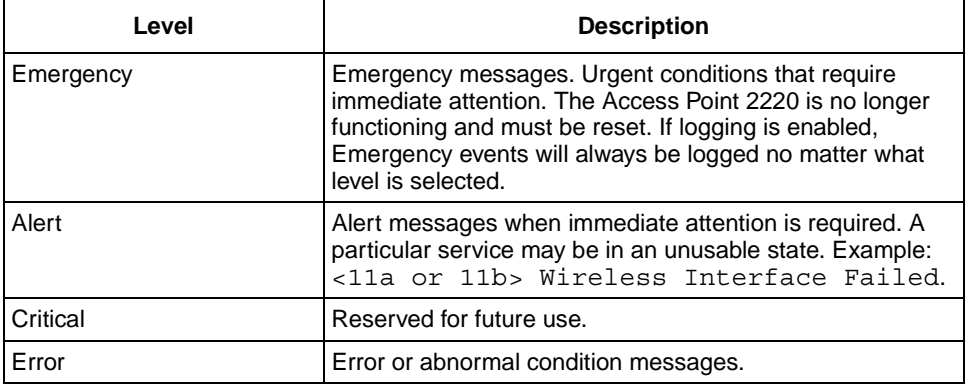

| Level         | <b>Description</b>                                                                                                    |  |
|---------------|----------------------------------------------------------------------------------------------------|--|
| Warning       | Messages when the system is still operational, but in a<br>warning condition. Example: Station Failed to<br>associate (internal error) <mac<br>Address&gt;.</mac<br> |  |
| <b>Notice</b> | Normal but significant condition messages. Example:<br>Updating broadcast key for all 802.11b<br>clients.                                                            |  |
| Informational | Informational messages, used to log normal operations.<br>Example: SSID updated <ssid> and Transmit<br/>Power set <level>.</level></ssid>                            |  |
| Debug         | Messages that contain information normally of use only<br>when debugging. Example: No Radius Servers<br>have been configured, failing<br>authorization.              |  |

**Table 3** System event logging levels (continued)

## **CLI documentation change**

Although the documentation shows the CLI prompt as EnterpriseAP, it really shows as Nortel Enterprise AP.

## **Mobile Adapter 2201 documentation changes**

The Power Save Mode in the Mobile Adapter 2201 utility is off by default. Nortel Networks recommends that you do not change the Power Save Mode.

Nortel Networks recommends that you do not change the Mobile Adapter 2201 driver settings for Map Registers or Network Address.

## <span id="page-10-0"></span>**Maximum Station Data Rate**

Setting the Maximum Station Data Rate using the web interface or the corresponding CLI interface **speed** command produces different results when applied to the 802.11a and 802.11b radios. The parameter sets the Basic Rate Set for the 802.11b radio, and the Supported Rate Set for the 802.11a radio.

**Basic Rate Set**—The Basic Rate Set is the required set of data rates that must be supported by any clients attempting to join the network.

**Supported Rate Set**—The Supported Rate Set is the allowable set of data rates for the clients.

#### **802.11b radio**

The Maximum Station Data Rate (web) or **speed** (CLI) parameter configures the Basic Rate Set for the 802.11b radio. The Supported Rate Set for the 802.11b radio is fixed and cannot be modified [\(Table 4\)](#page-11-0).

| <b>Maximum</b><br><b>Station Data</b><br>Rate<br>configured<br>(Mbps) | <b>Basic Rate Set</b><br>(Mbps) | <b>Supported Rate Set</b><br>(Mbps) |
|-----------------------------------------------------------------------|---------------------------------|-------------------------------------|
| 11                                                                    | 11, 5.5, 2,1                    | 11, 5.5, 2, 1                       |
| 5.5                                                                   | 5.5, 2, 1                       | 11, 5.5, 2, 1                       |
| 2                                                                     | 2, 1                            | 11, 5.5, 2, 1                       |
|                                                                       |                                 | 11, 5.5, 2, 1                       |

<span id="page-11-0"></span>**Table 4** 802.11b Basic and Supported Rate Sets

#### **Broadcast and Multicast data frames**

In order to ensure all clients associated with the Access Point 2220 receive all Broadcast and Multicast data frames, the frames are sent at the minimum speed supported by the Basic Rate Set.

Because of this feature, you must ensure that Broadcast and Multicast traffic does not consume all the available bandwidth on the Access Point 2220.

For example, this means you must limit Broadcast and Multicast traffic on your 802.11b network to less than 1 Mbps.

## **802.11a radio**

The Maximum Station Data Rate (web) or **speed** (CLI) parameter configures the Supported Rate Set for the 802.11a radio. The Basic Rate Set for the 802.11a radio cannot be modified directly and only changes when the Maximum Station Data Rate is set below 24 Mbps [\(Table 5\).](#page-12-0)

| <b>Maximum</b><br><b>Station Data</b><br>Rate<br>configured<br>(Mbps) | <b>Basic Rate Set</b><br>(Mbps) | <b>Supported Rate Set</b><br>(Mbps) |
|-----------------------------------------------------------------------|---------------------------------|-------------------------------------|
| 54                                                                    | 24, 12, 6                       | 54, 48, 36, 24, 18, 12, 9, 6        |
| 48                                                                    | 24, 12, 6                       | 48, 36, 24, 18, 12, 9, 6            |
| 36                                                                    | 24, 12, 6                       | 36, 24, 18, 12, 9, 6                |
| 24                                                                    | 24, 12, 6                       | 24, 18, 12, 9, 6                    |
| 18                                                                    | 12, 6                           | 18, 12, 9, 6                        |
| 12                                                                    | 12, 6                           | 12, 9, 6                            |
| 9                                                                     | 6                               | 9,6                                 |
| 6                                                                     | 6                               | 6                                   |

<span id="page-12-0"></span>**Table 5** 802.11a Basic and Supported Rate Sets

#### **Broadcast and Multicast data frames**

Broadcast and Multicast data frames are sent at 6 Mbps, regardless of the Maximum Station Data Rate set.

## <span id="page-13-0"></span>**Additional information about PPPoE**

The PPPoE implementation on the Access Point 2220 is meant for management traffic between the Access Point 2220 and a remote PPPoE server (typically at an ISP).

It is important to note that the only traffic carried over this PPPoE tunnel is management traffic initiated by the Access Point 2220. Examples of this management traffic include:

- RADIUS traffic—in support of 802.1x from the wireless clients
- syslog traffic—generated by the Access Point 2220
- DHCP traffic—generated by the Access Point 2220

Once the a wireless client has been successfully authenticated using 802.1x, it would be up to the client to set up its own PPPoE tunnel on the WAN side, if required. The Access Point 2220 is just bridging traffic from the wireless client, and it does not matter whether the traffic coming from the wireless client is tunneled or not.

## <span id="page-13-1"></span>**Turbo Mode availability**

As of this release, Turbo Mode is allowed in the following regions:

- United States
- Mexico
- The Philippines
- China
- Colombia
- Panama

Before enabling Turbo Mode, verify that Turbo Mode is allowed under your current local regulations. For information on enabling Turbo Mode, refer to *Using the Nortel Networks Wireless LAN Access Point 2220* (part number 214853-A).

## <span id="page-14-0"></span>**Known issues**

This section discusses the known issues with the Nortel Networks Wireless LAN Series 2200 products. The following topics are discussed in this section:

- ["Known issues with the Access Point 2220,](#page-14-1)" next
- ["Known issues with the Mobile Adapter 2201" on page 17](#page-17-0)

## <span id="page-14-1"></span>**Known issues with the Access Point 2220**

The following paragraphs discuss the known issues with the Access Point 2220:

- Although the Web interface Help page states the range for RTS threshold size is 256 - 2346, the RTS threshold size range is actually 0 - 2347. (NA0026)
- You can only use up to 115 characters each for the SNMP host name, location, and server contact. (NA0038)
- When you power-cycle or perform a warm boot on the Access Point 2220, the Access Point 2220 does not send trap messages. (NA0045)
- The SNMP object if Descr returns the values listed in [Table 6](#page-14-2) when queried. (NA0047)

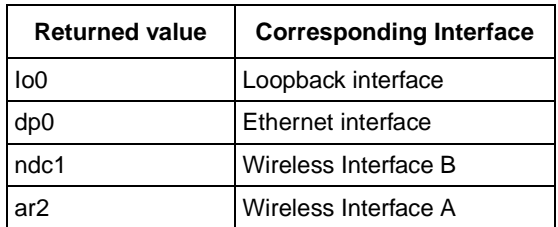

<span id="page-14-2"></span>**Table 6** Values returned from ifDescr object

- Although it appears that you can change the value for SNMP object IpDefaultTTL, the system retains the default setting. (NA0057)
- The SNMP object IpInReceives always returns the value 0. (NA0058)
- The SNMP counter objects in the IP table MIB (such as IpInReceive and IpInHderror) always return the value 0. (NA0089)
- During periods of heavy traffic, 802.1x authentication may fail. The workaround is to reauthenticate. (NA0096)
- Setting Ethernet Type Filtering to deny NetBEUI does not disable the NetBEUI protocol. (NA0110)
- The Access Point 2220 may display the incorrect key type for associated 802.1x clients. (NA0178)
- The Access Point 2220 does not support 802.1x reauthentication when the reauthentication time has expired during a roaming event when IAPP is enabled. (NA0188)
- The value of port index is not consistent between Public and Private MIBs. (NA0195, NTA-0044)
- The SNMP object Privacy returns the incorrect value of 2 when queried. (NA0196)
- Using the web interface, you cannot configure a password with two characters or less. The workaround is to use a password with at least three characters. (NA0203)
- When you power-cycle the Access Point 2220, you must reset the clock using either the CLI or the Web interface when not using an SNTP server.
- The SNMP object portSpeedDpxStatus always returns the value "Half" Duplex" no matter what the setting of Ethernet port. (NTA-0041)
- When the Ethernet interface is disabled and reenabled, the DHCP lease is not renewed.

Workaround is to reboot the Access Point 2220 after reenabling the Ethernet interface. (NTA-0052)

- When the Ethernet interface is disabled and reenabled, the ARP cache entries are not properly deleted. (NTA-0051)
- The SSID can be set from either radio interface in the CLI. The SSID is global and any SSID change made on one radio interface will change the SSID for the other radio as well. (NTA-Q00623481)
- The Access Point 2220 only allows the configuration of three static keys for WEP for each radio. Refer to [Table 1 on page 4.](#page-3-1) (NTA-Q00626098)
- Under heavy traffic conditions, you may experience some delay while using the web interface to manage the Access Point 2220. (NTA-Q00627369 and NTA-Q00635538)
- You must reset the Access Point 2220 after making any changes to 802.1x configuration. (NTA-Q00631600, NTA-Q00633922)
- Nortel Networks recommends using Internet Explorer version 5.5 or higher. Other versions may not properly display the AP Status page. (NTA0046, NTA-Q00668945)
- The Simple Network Time Protocol (SNTP) implementation allows incorrect time stamps in the syslog for events that occur after reset, but before the device has received the SNTP update. (NTA-Q00635669)
- The Station Configuration table on the Status>Stations Status page of the web interface may incorrectly show an unallowed WEP client as "forwarding allowed." The display is incorrect, the client is correctly not allowed to associate, authenticate, or pass traffic through the Access Point 2220. (NTA-Q00635672)
- When using Turbo Mode, the data rate displayed on the Access Point 2220 does not reflect the total data rate. The actual data rate is double the displayed rate. (NTA-Q00642755)
- When Auto Channel Select (available only on the 802.11a radio) is enabled, you must reboot the Access Point 2220 in order for the parameter to function. The 802.11a radio will only autoselect an operating channel during the bootup process. (NTA-Q00643794)
- Syslog entries do not correctly document events when changing the 802.11b radio preamble from short to long and back to short. (NTA-Q00646916)
- When configuring the country code for the Access Point 2220, the code may not take effect after the unit is reset. When this occurs, it is necessary to set the country code again and reset the unit again. (NTA-Q00651603)
- If a MIB walk is done with some SNMP-based tools, you may see an error message after reaching the last MIB object. (NTA-Q00660424)
- logging facility-type command allows you to set facilities 16-23 locally. You may assign a particular facility number to your Access Point 2220. Your syslog server, if it conforms to IETF RFC 3164, can then forward syslog messages based on this facility number. (NTA-Q00662204)
- When using the web interface to configure WEP on the Access Point 2220, you must use the Advanced Setup pages for each radio. You cannot use the Setup Wizard to configure WEP keys on the Access Point 2220. (NTA-Q00662323)
- You cannot set the 802.11a radio to Auto Channel Select using the CLI. You must use the web interface to set the 802.11a radio to Auto Channel Select. (NTA-Q00663245)
- Nortel Networks recommends disabling the radio (802.11a or 802.11b) before making any changes to that radio's configuration. (NTA-Q00668060)
- When the 802.11a or 802.11b radio is disabled on the Access Point 2220, the LED corresponding to the disabled radio stays on.
- The Closed System command is not supported in this release.

## <span id="page-17-0"></span>**Known issues with the Mobile Adapter 2201**

The following paragraphs discuss the known issues with the Mobile Adapter 2201:

- The Mobile Adapter 2201 does not work with Windows XP Tablet PC Edition.
- Protocol or network analyzer software installed on your PC may conflict with the Mobile Adapter 2201 utility and driver.
- Using 802.1x TLS authentication with Windows XP SP1 requires enabling Windows XP Zero Configuration.
- When using 802.1x authentication within Windows 2000, you require the latest service pack from Microsoft.
- If the Access Point 2220 is under very heavy traffic, a client may not be able to receive an IP address from the DHCP server.

The workaround is to try again by disabling the mobile adapter card and removing and reinserting it, which re-initiates the DHCP sequence. (NTA-Q00627367)

- When launching the Mobile Adapter 2201 utility under Windows 98SE or Windows Me, you may see the message "The Wireless mode in this configuration is not valid in your current location. Do you want to modify it?" If this message appears, click the 'No' button in the dialog box. (NB0028)
- After the Access Point 2220 resets, a mobile client that has previously associated with the 802.11a radio will only associate with the 802.11b radio.

The workaround is to click the Refresh & Roam button on the Site Survey tab of the Mobile Adapter 2201 utility. (NTB-Q00628273)

- The Unique Key feature is not supported in this release. (NTB-Q00661058)
- When roaming from an 802.11a radio to an 802.11b radio or from an 802.11b radio to an 802.11a radio, you may experience a connectivity delay of up to three minutes. (NTB-Q00662313)
- When using the uninstall program to remove the Mobile Adapter 2201 utility, the program will improperly display the message 'The InstallShield Wizard has successfully installed Nortel Networks WLAN - Mobile Adapter 2201 utilities' when it has finished uninstalling the utility. Despite this message, the utility has been uninstalled. (NTB-Q00668326)
- When connecting to a Lucent Technologies<sup>\*</sup> or Proxim<sup>\*</sup> access point with WEP enabled, the Mobile Adapter 2201 will not associate unless the access point setting 'Deny Non-Encryption Data' is selected.
- The Activate button on the Site Survey tab of the Mobile Adapter 2201 utility will be grayed out if you select an entry with the same SSID as your current station configuration. It will become active if you select an entry in the site survey with a different SSID.

## <span id="page-18-0"></span>**Related publications**

For more information about the Nortel Networks Wireless LAN Series 2200 products, refer to:

- *Using the Nortel Networks Wireless LAN Access Point 2220* (part number 214853-A)
- *Installing and Using the Nortel Networks Wireless LAN Mobile Adapter 2201*  (part number 214695-A)
- *Run Time Console Specifications for the Nortel Networks Wireless LAN Access Point 2220* (part number 215113-A)
- *Country-specific Configuration for the Nortel Networks Wireless LAN Access Point 2220* (part number 215293-A)

You can print selected technical manuals and release notes free, directly from the Internet. Go to the [www.nortelnetworks.com/documentation](http://www.nortelnetworks.com/documentation) URL. Find the product for which you need documentation. Then locate the specific category and model or version for your hardware or software product. Use Adobe\* Acrobat\* Reader to open the manuals and release notes, search for the sections you need, and print them on most standard printers. Go to Adobe Systems at the [www.adobe.com](http://www.adobe.com) URL to download a free copy of the Adobe Acrobat Reader.

## <span id="page-18-1"></span>**How to get help**

If you purchased a service contract for your Nortel Networks product from a distributor or authorized reseller, contact the technical support staff for that distributor or reseller for assistance.

If you purchased a Nortel Networks service program, contact Nortel Networks Technical Support. To obtain contact information online, go to the [www.nortelnetworks.com/cgi-bin/comments/comments.cgi](http://www.nortelnetworks.com/cgi-bin/comments/comments.cgi) URL, then click on Technical Support.

From the Technical Support page, you can open a Customer Service Request online or find the telephone number for the nearest Technical Solutions Center. If you are not connected to the Internet, you can call 1-800-4NORTEL (1-800-466-7835) to learn the telephone number for the nearest Technical Solutions Center.

An Express Routing Code (ERC) is available for many Nortel Networks products and services. When you use an ERC, your call is routed to a technical support person who specializes in supporting that product or service. To locate an ERC for your product or service, go to th[e http://www.nortelnetworks.com/help/contact/](http://www.nortelnetworks.com/help/contact/erc/index.html) [erc/index.html](http://www.nortelnetworks.com/help/contact/erc/index.html) URL.